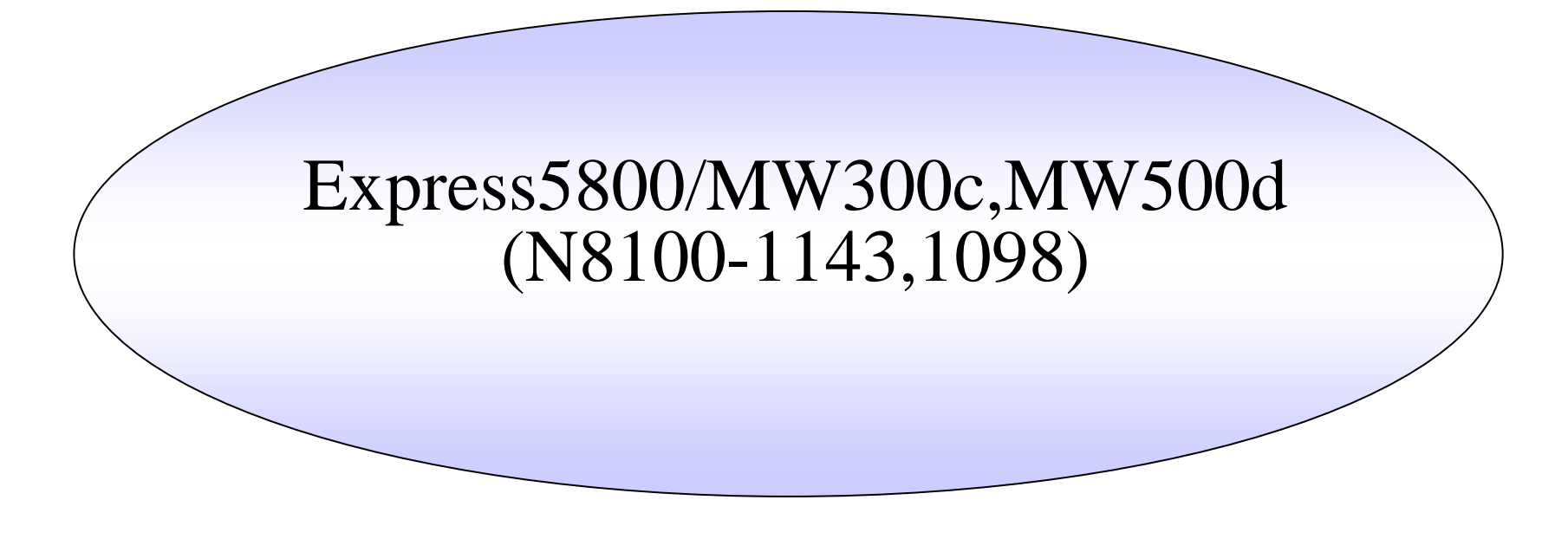

Express5800/MW300c,MW500d(N8100-1143,N8100-1098)

Management Console

/

2006/8/281NEC

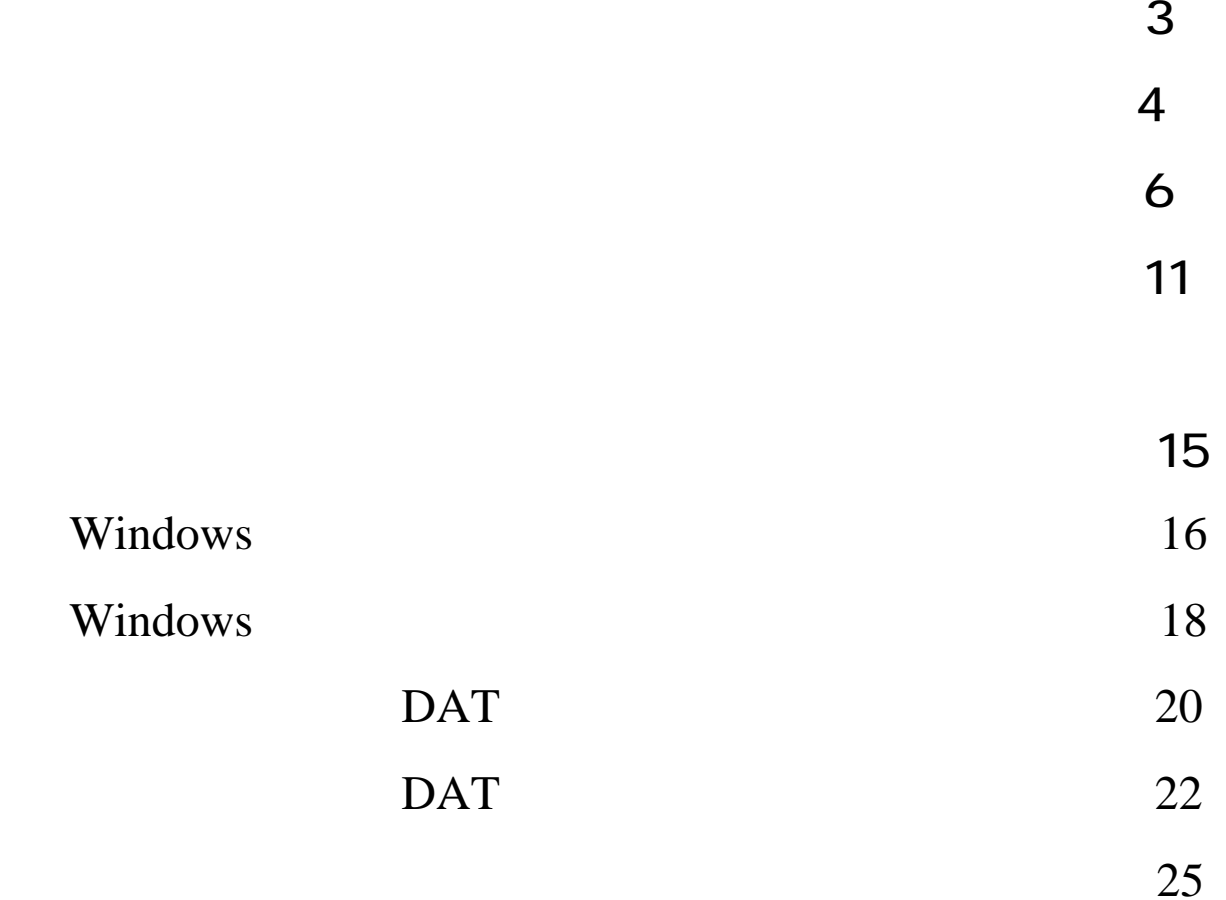

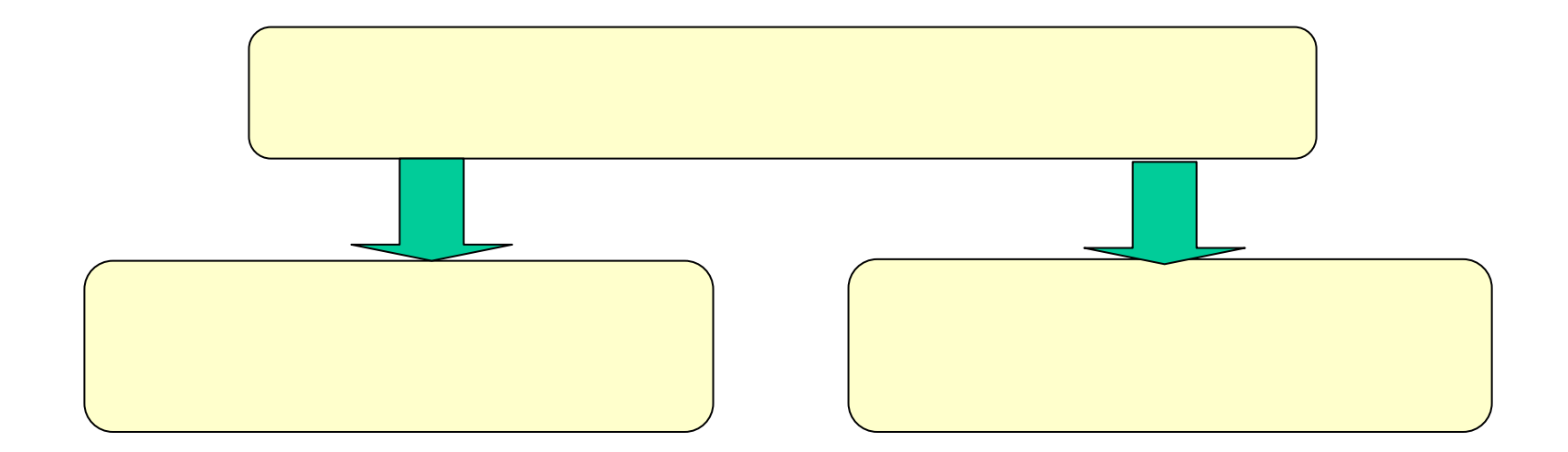

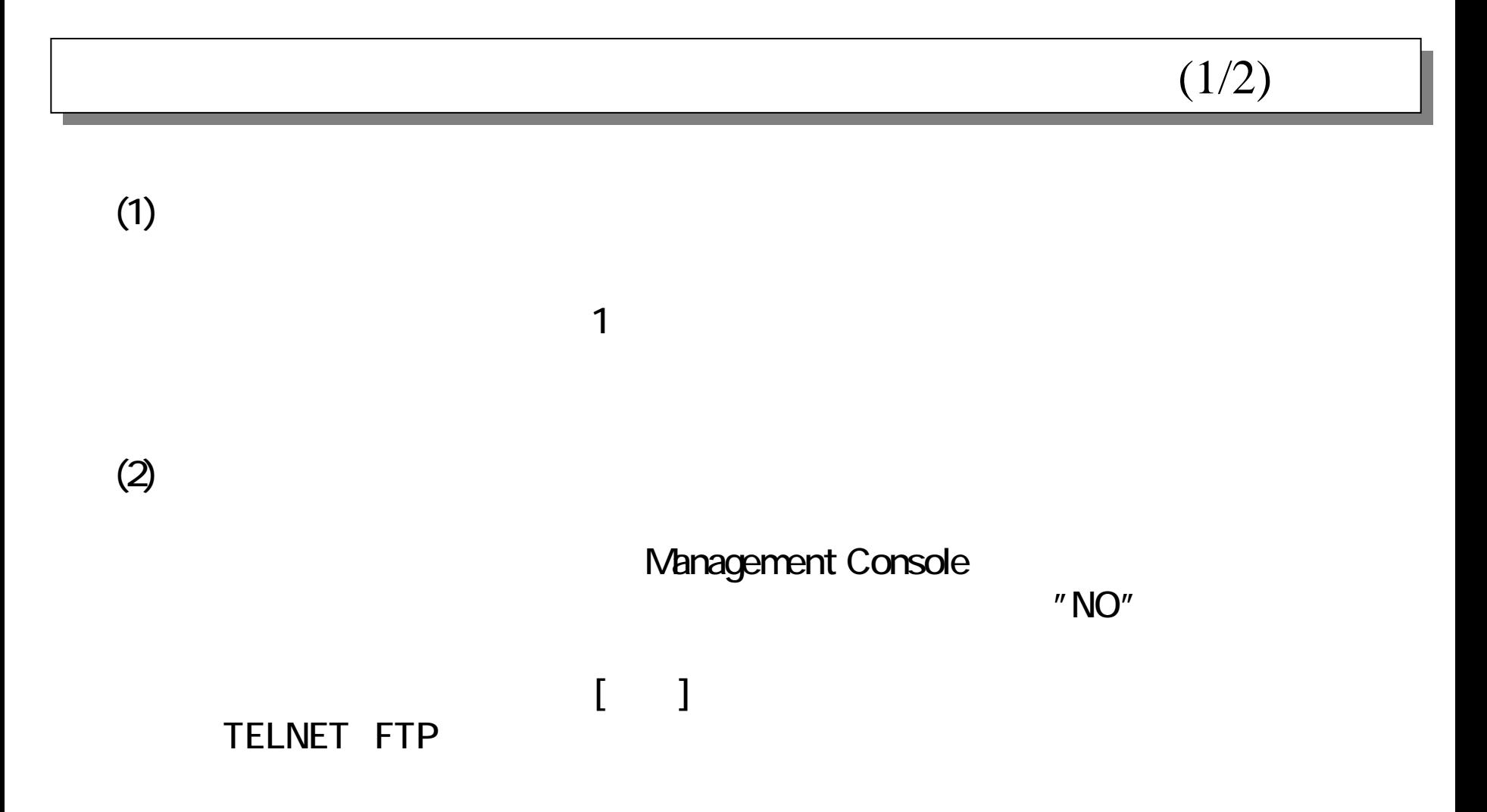

 $(2/2)$ 

 $(3)$ 

#### **CLUSTERPRO**

# $(1/5)$

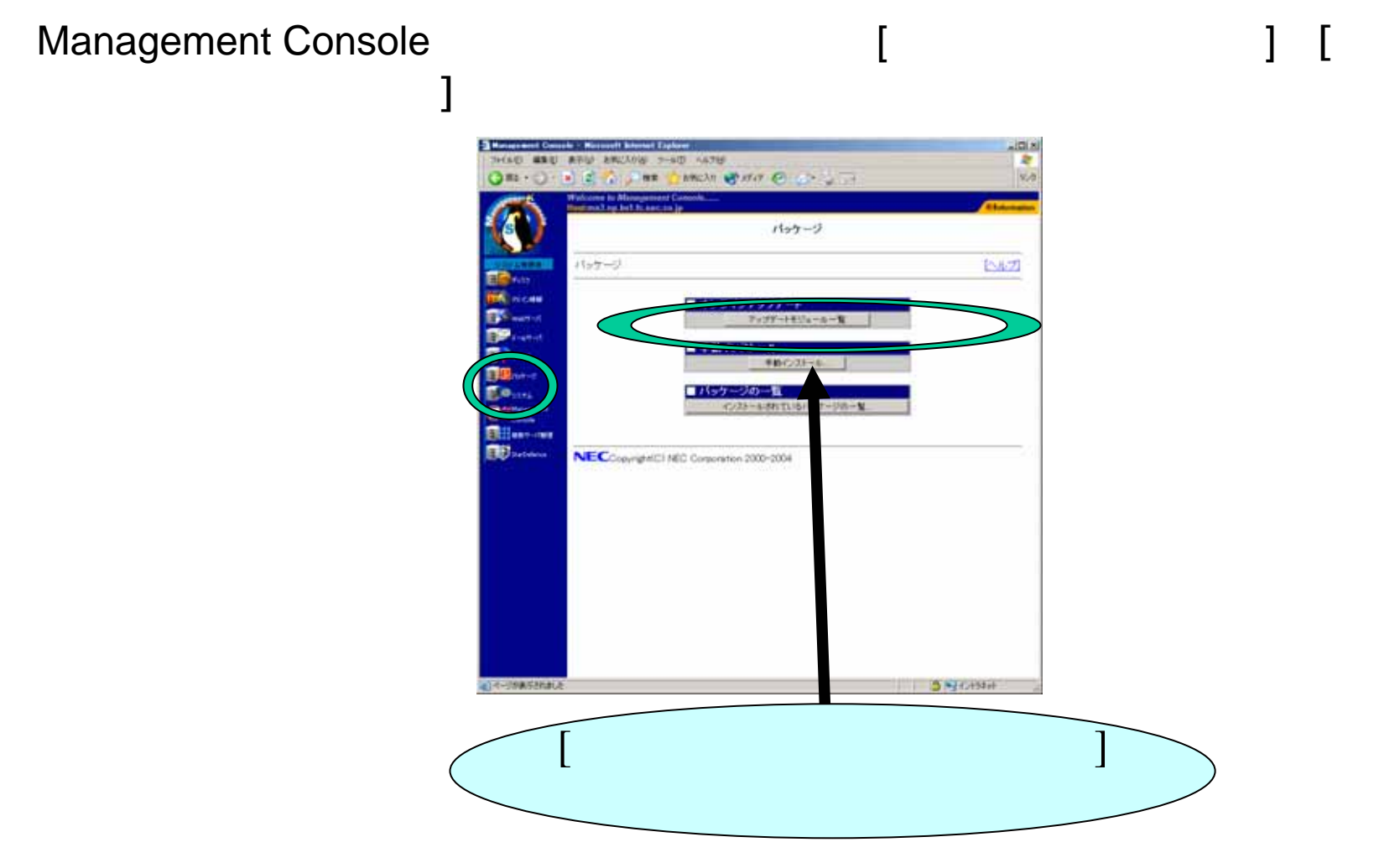

#### $(2/5)$

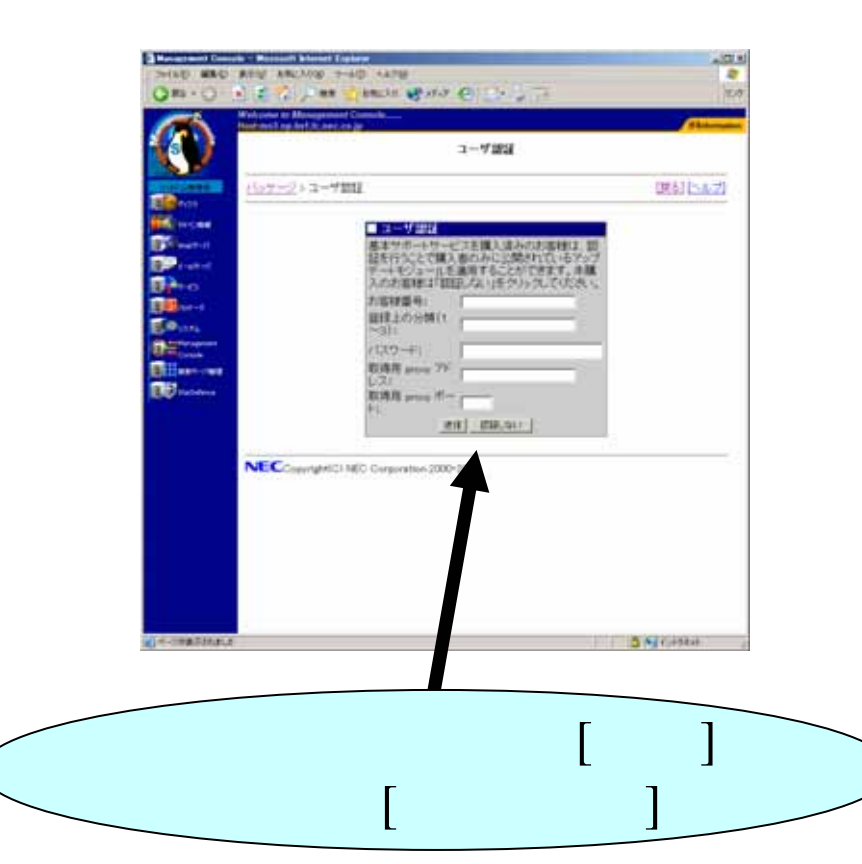

 $\mathbf{I}$ 

# [ ]

#### 最終更新日付: 2006/06/27

 $(3/5)$ 

最新情報に更新

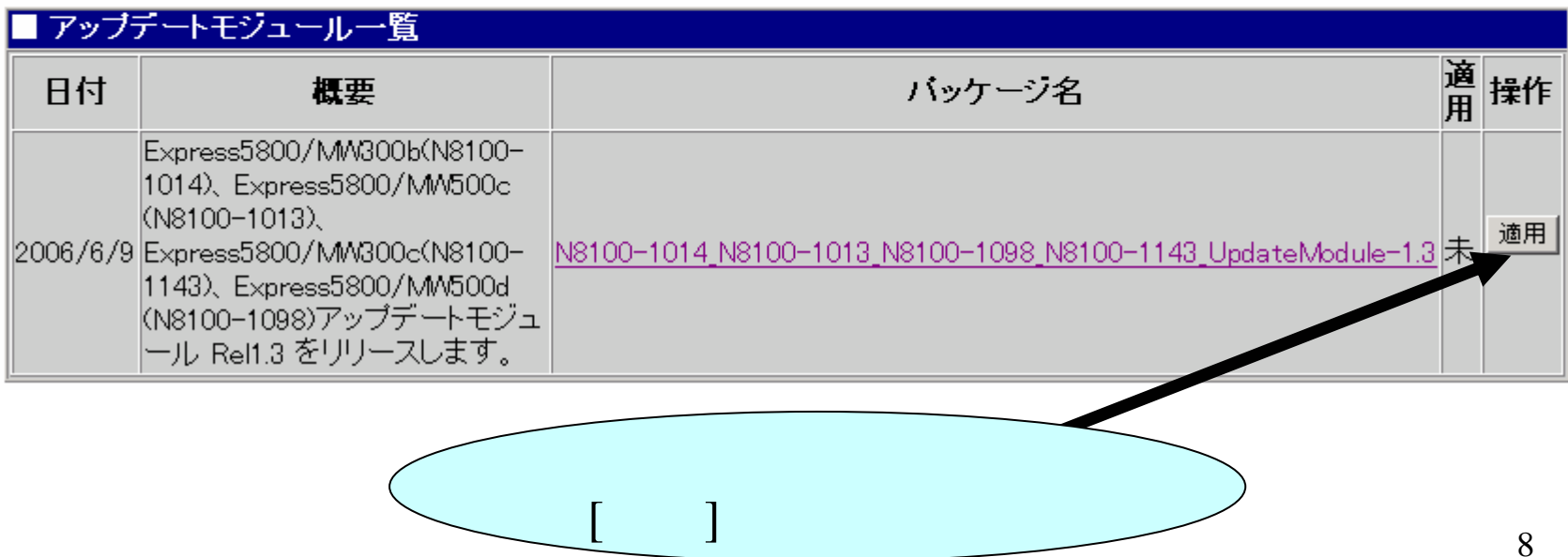

#### $(4/5)$

#### $[OK]$   $[OK]$

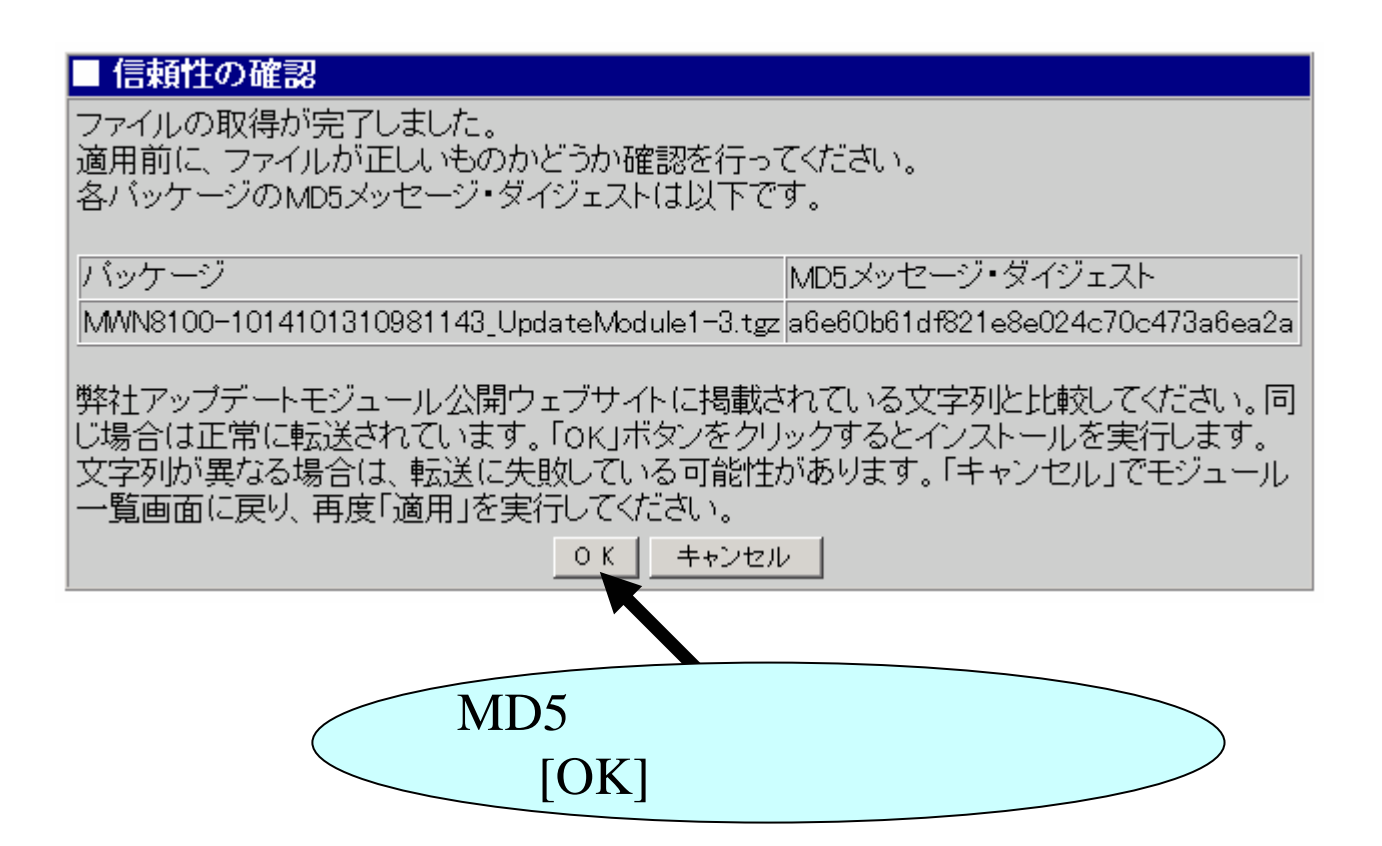

# $(5/5)$

#### Management Console

 $[ \ldots ]$ 

Web

#### **CLUSTERPRO**

#### **CLUSTERPRO**

#### **CLUSTERPRO**

■ 操作結果通知 アップデートモジュール Rel 1.3 の適用を完 了するには再起動を行う必要があります。 - 再起動せずに別のアップデートモジュール<br>|再起動せずに別のアップデートモジュール| しく適用されませんので必ず再起動してくだ はい。 フェイルオーバクラスタ構成の場合には、 lcLUSTERPRO Webマネージャから、「クラス タシャットダウン」で再起動を行ってくださ い。 - 戻る |  $\lceil$ 10

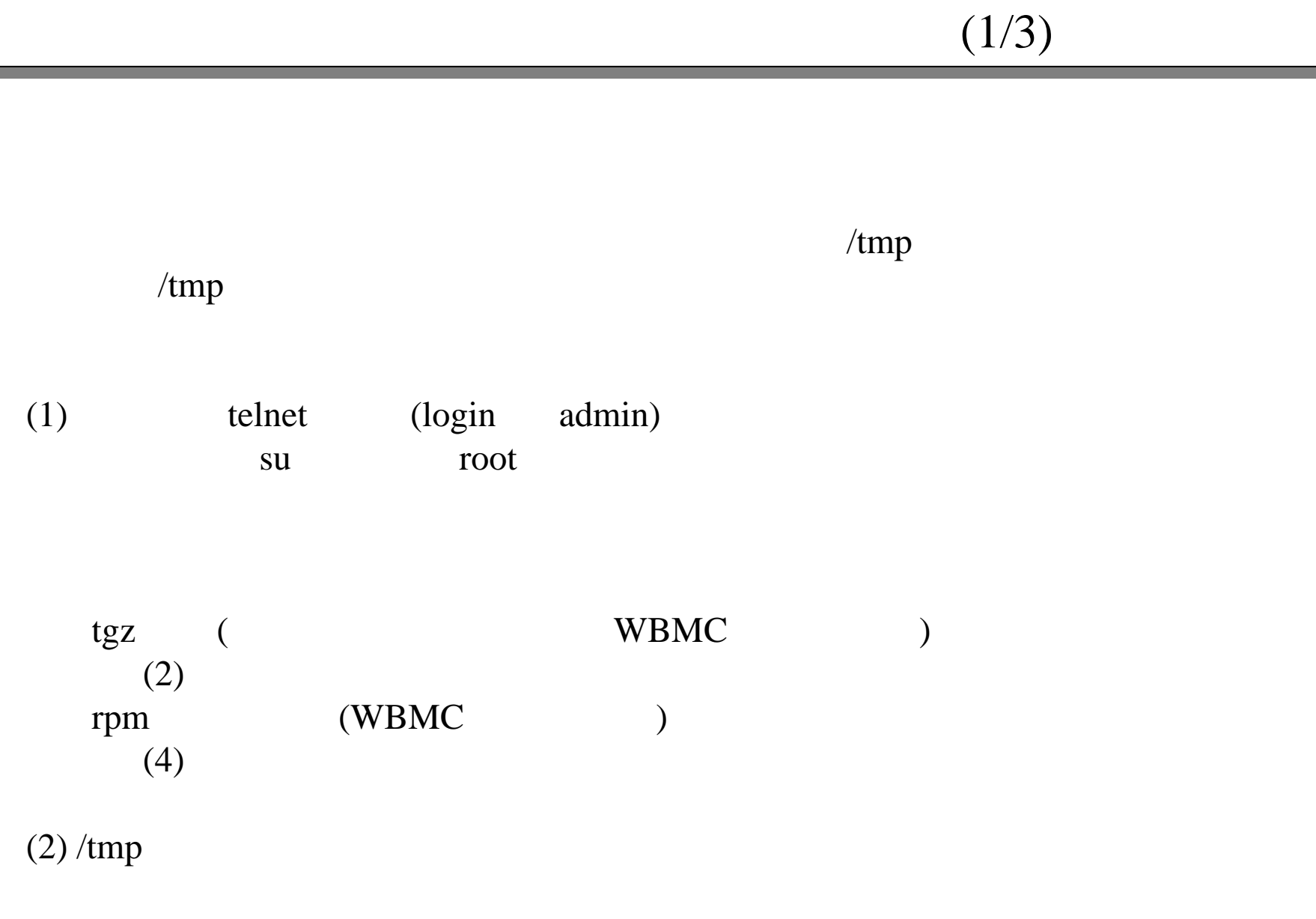

# tar -xzf

 $(2/3)$ 

# (3) /tmp MailWebServer\_UpdateModule.pl InstallFileList.txtMailWebServer\_UpdateRPM.tgz onlineupdate-1.x.sh ( x ) (4) Management Console [ ] telnet (5) /tmp tgz # perl MailWebServer\_UpdateModule.pl rpm # rpm -Uvh --nodeps RPM

telnet root

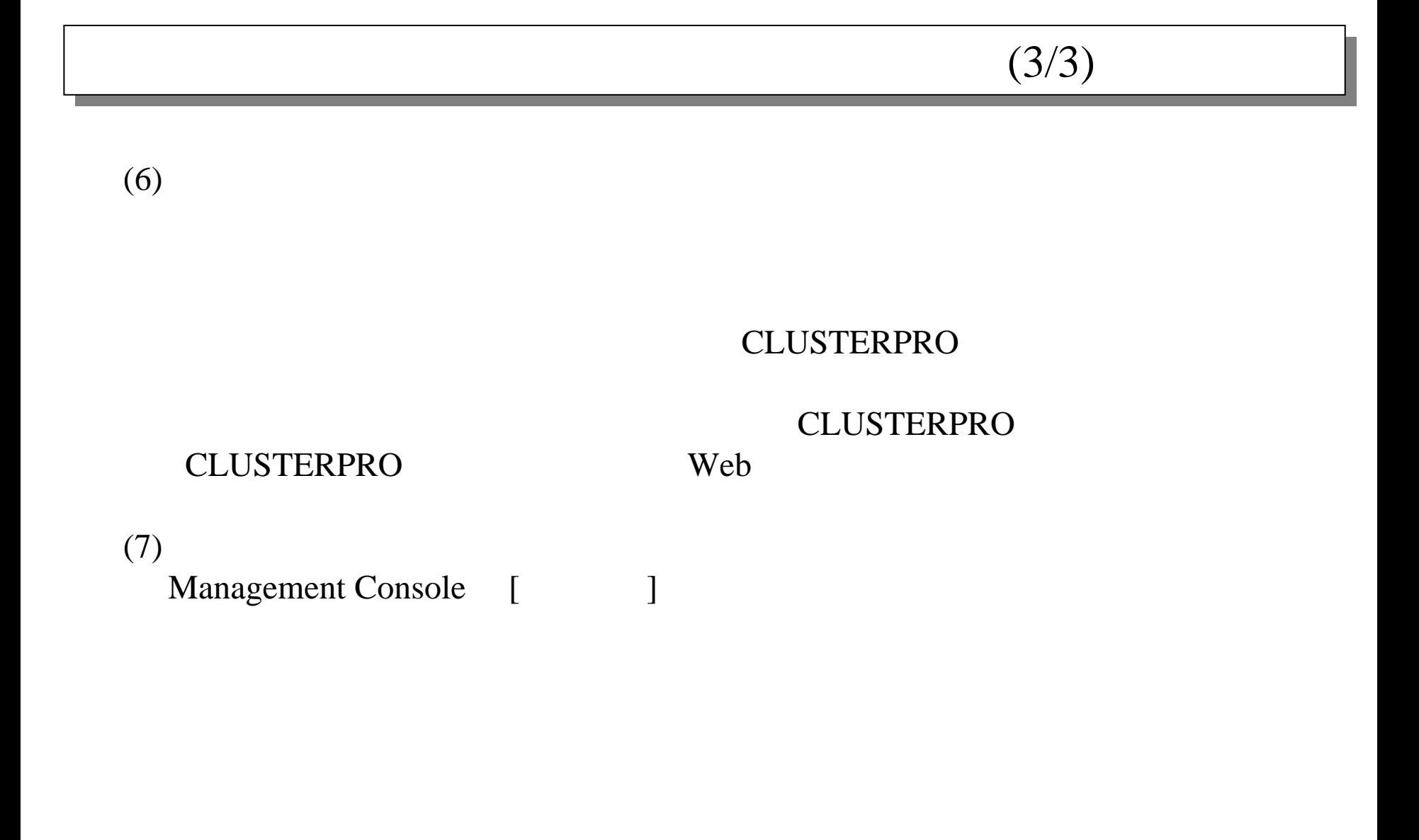

OS

Management Console

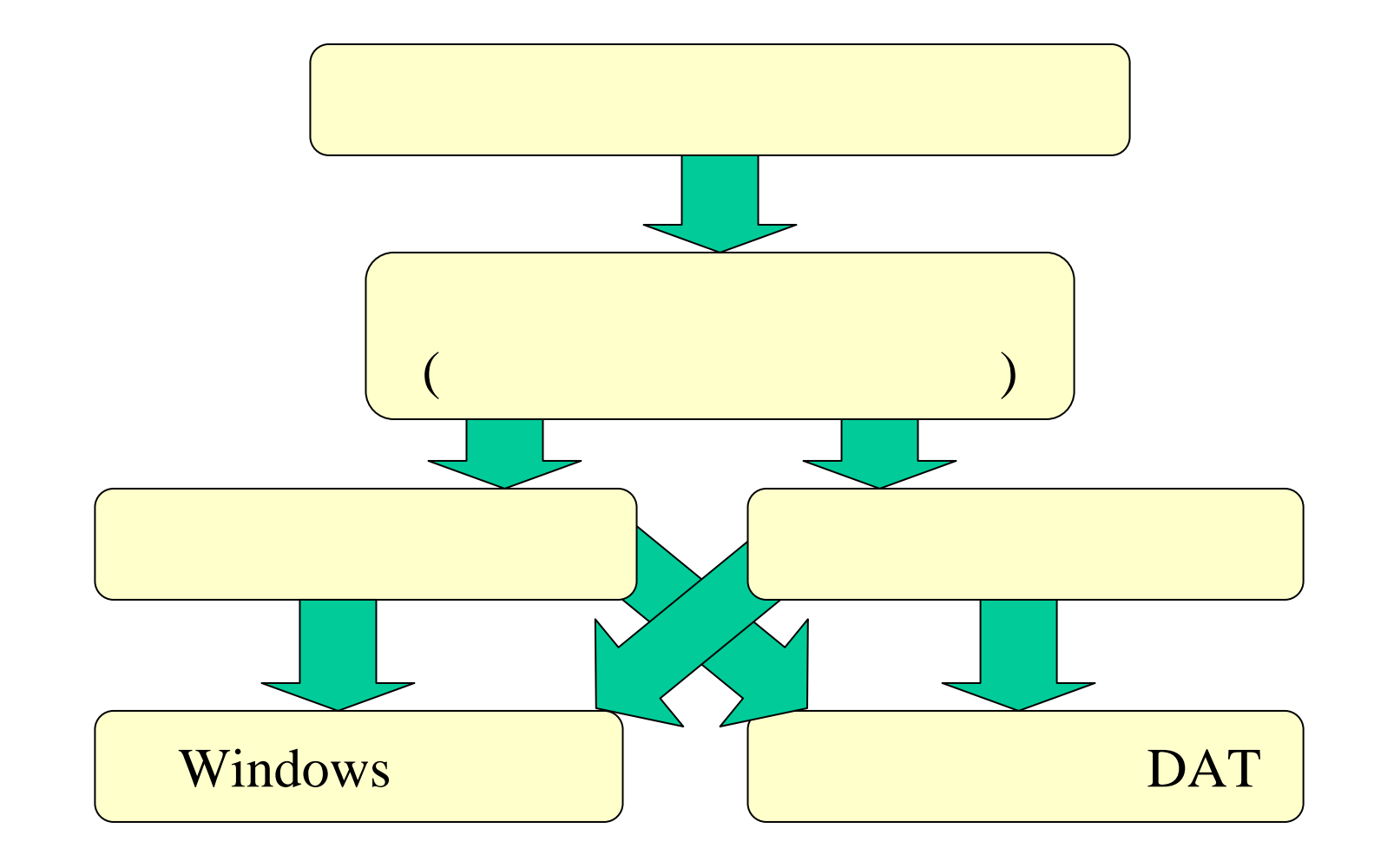

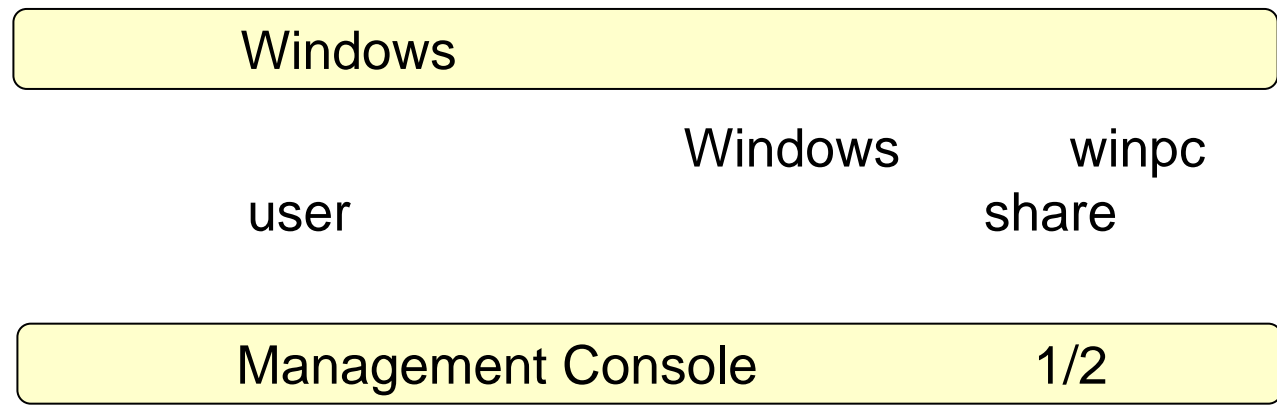

#### Management Console

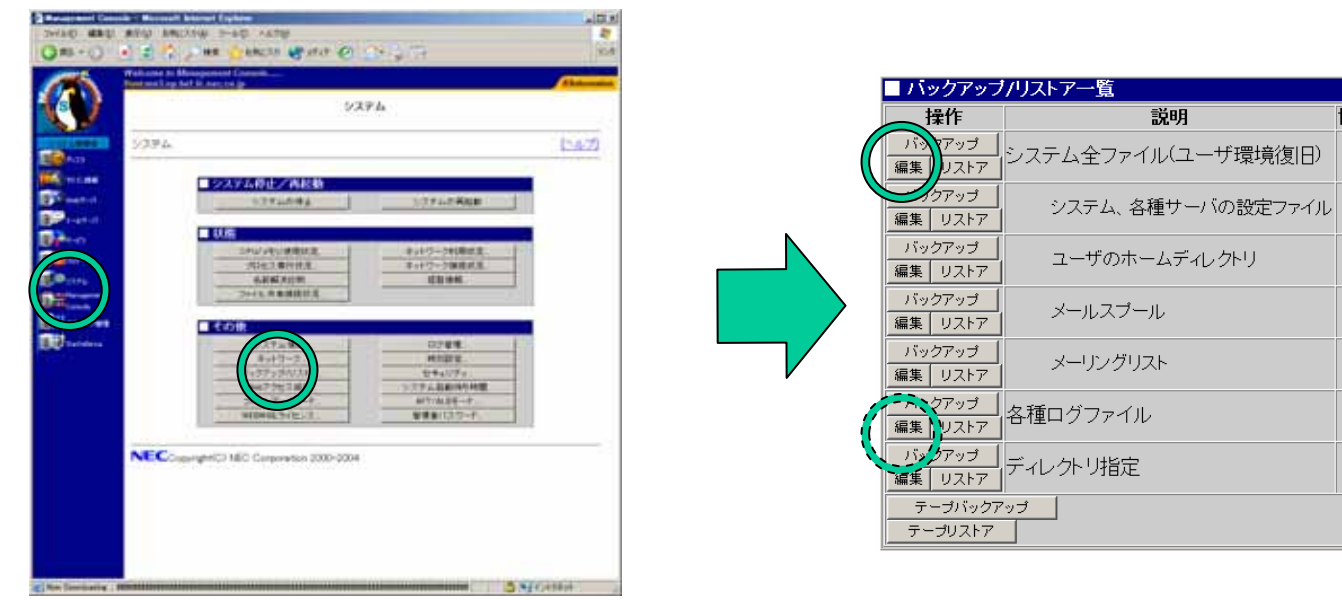

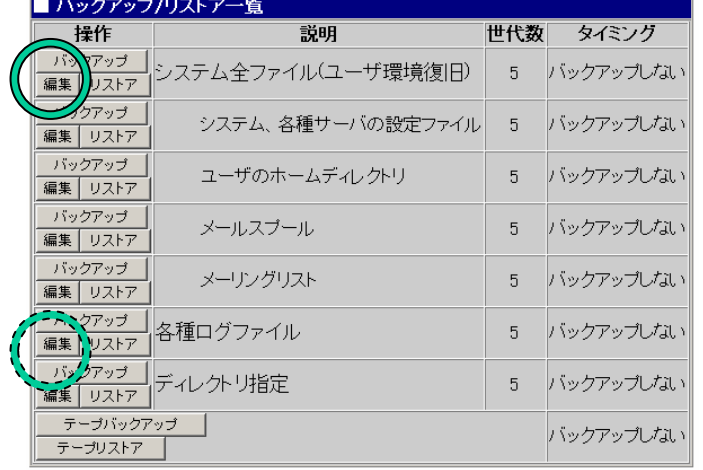

#### Management Console 2/2

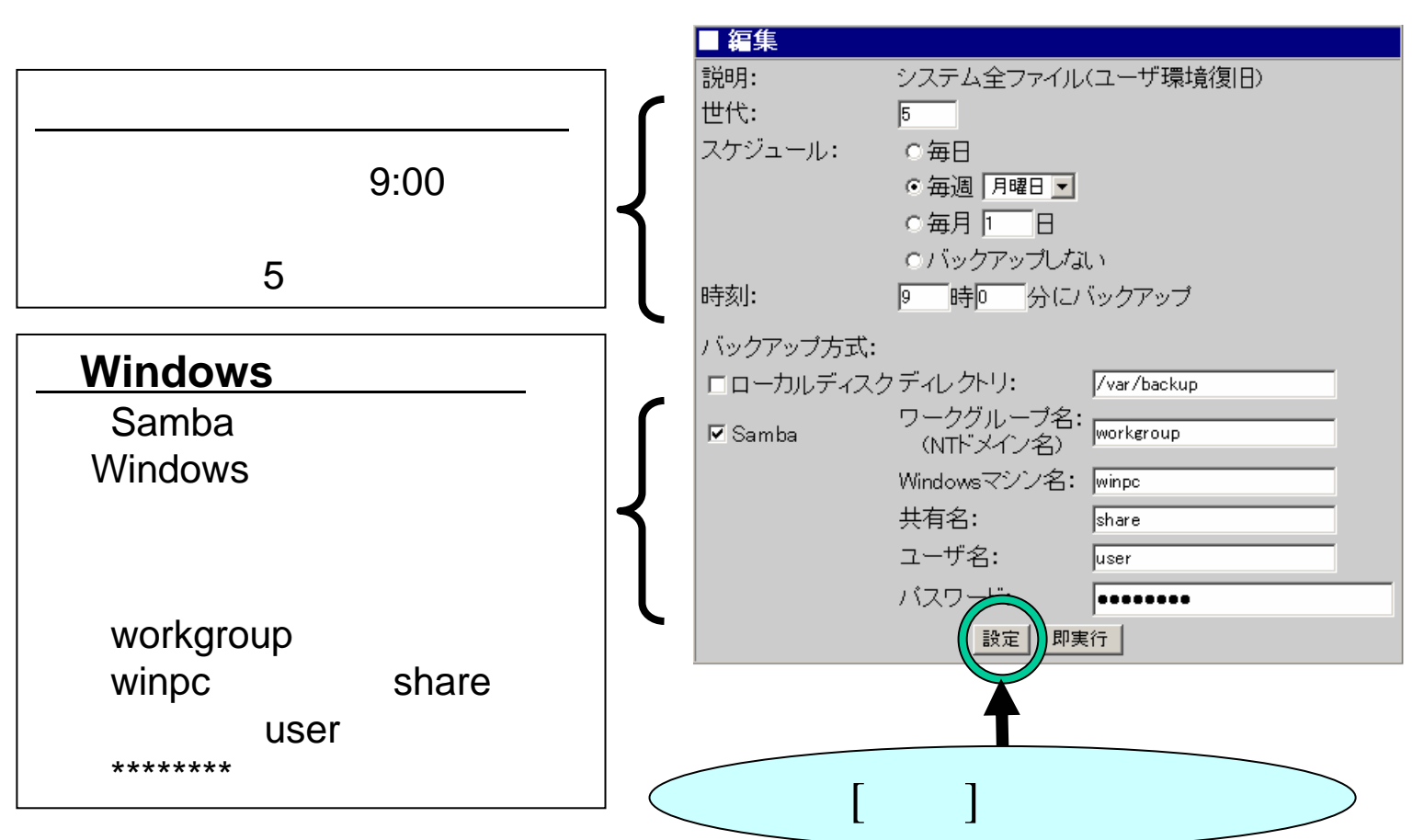

#### Windows

#### Management Console

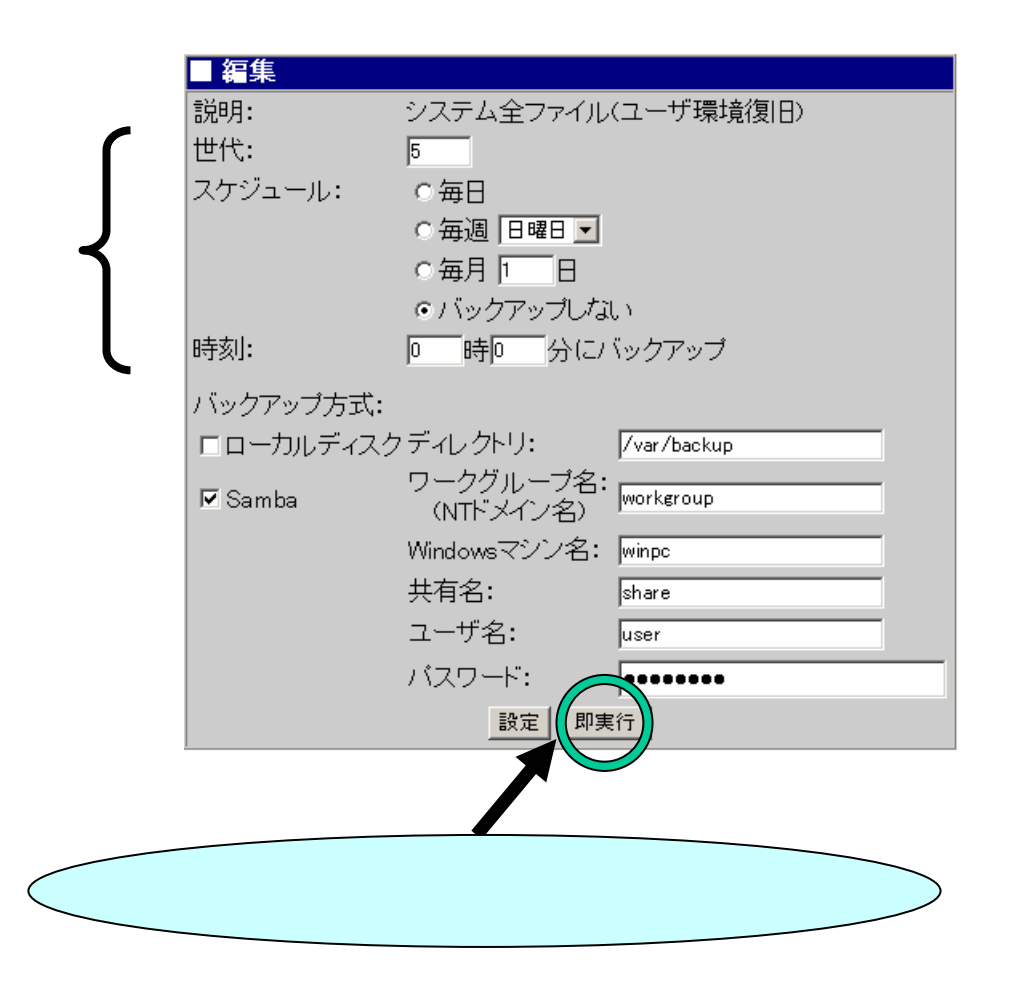

# Windows

#### ■操作結果通知

バックアップが完了しました。

| 戻る|

#### DAT Management Console

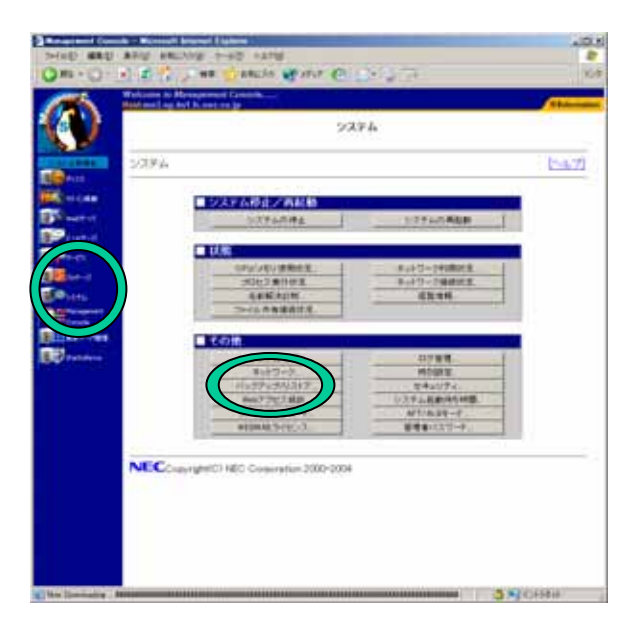

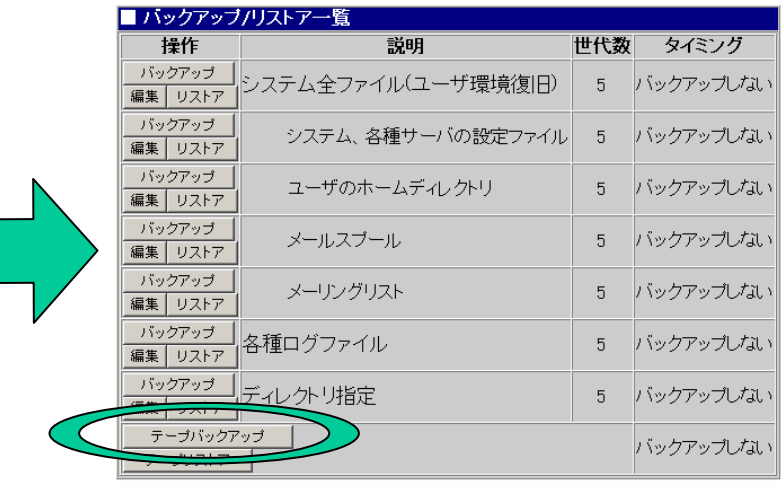

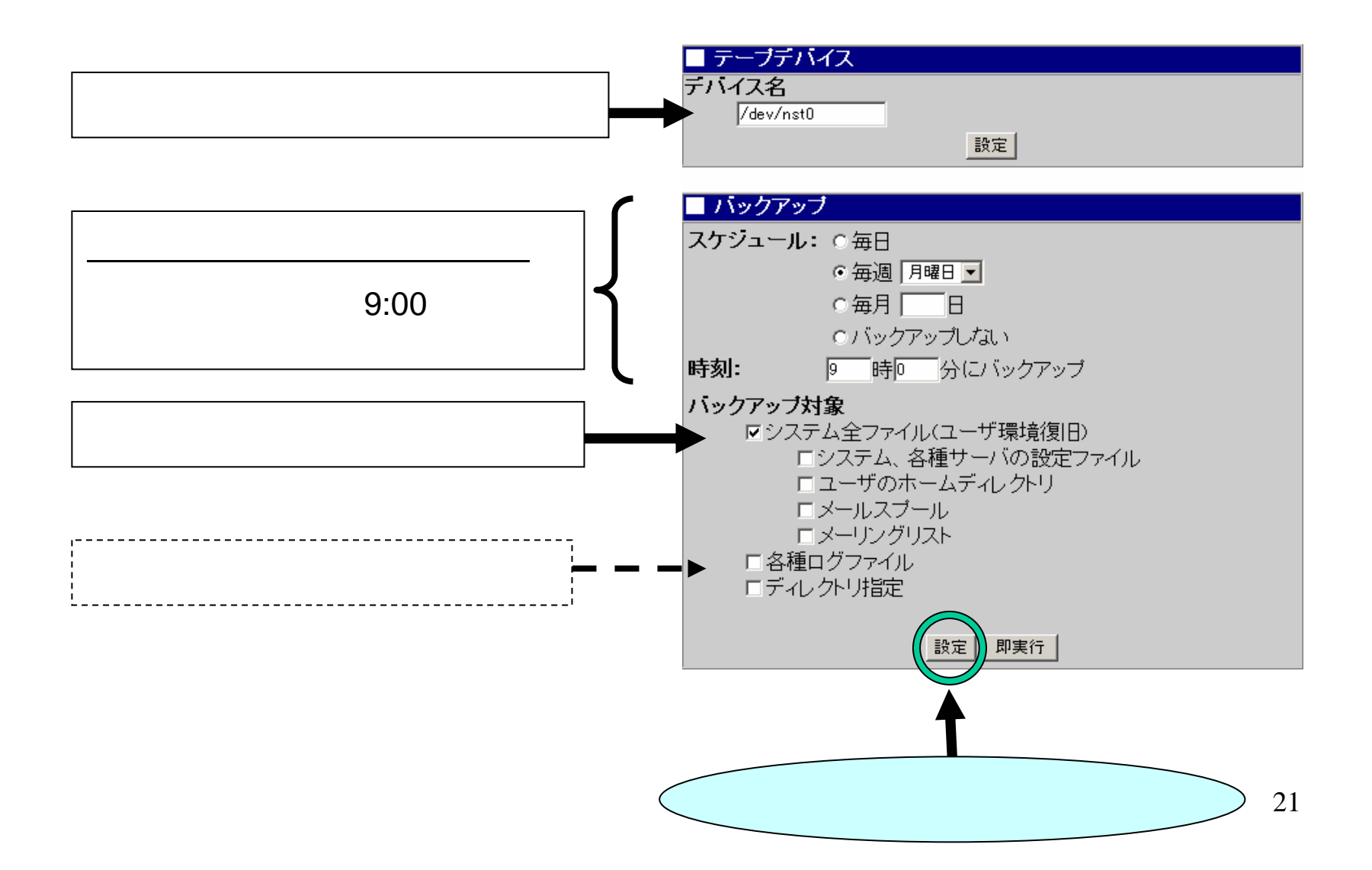

#### DAT Management Console

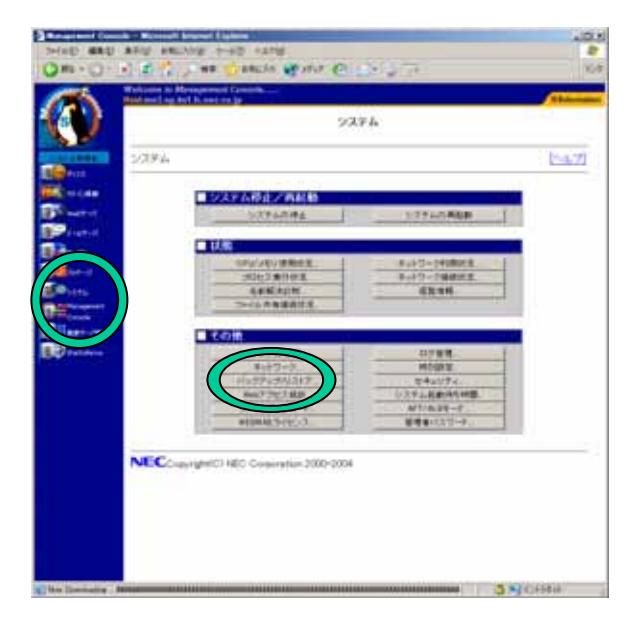

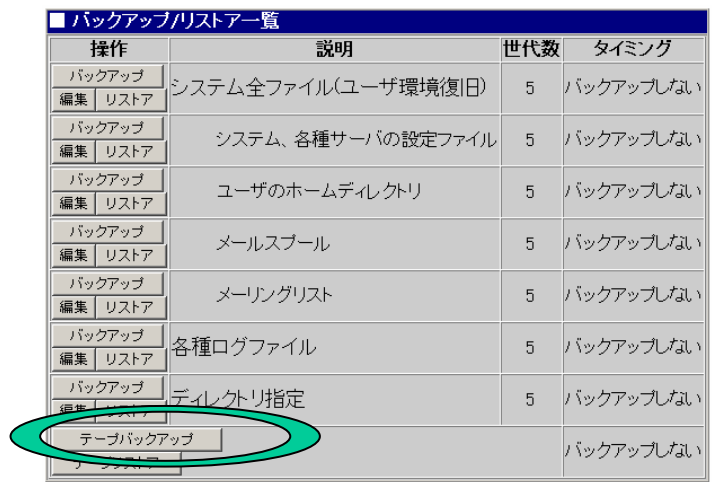

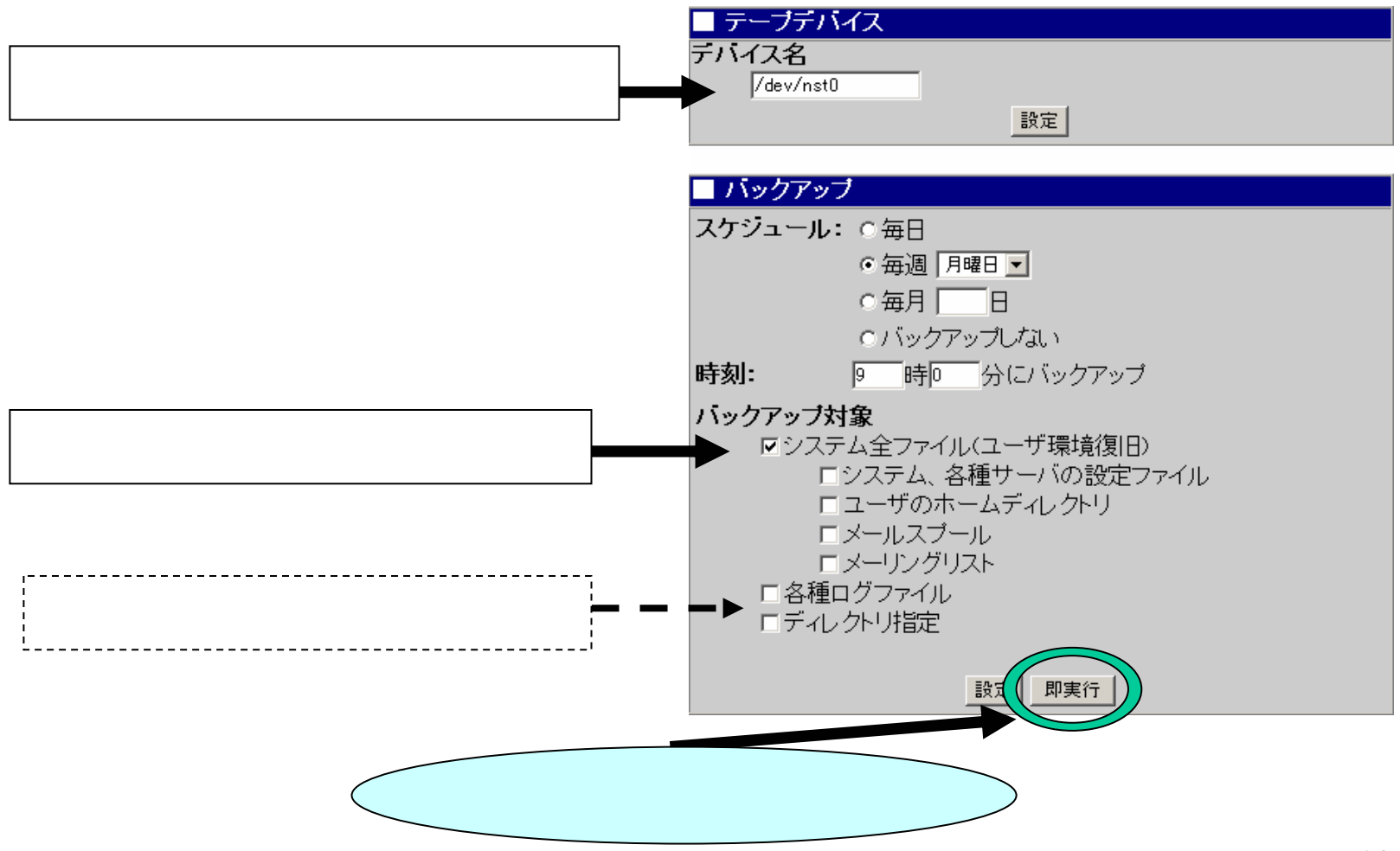

# ■操作結果通知 バックアップが完了しました。

토장

#### $1/2$

(

/

)

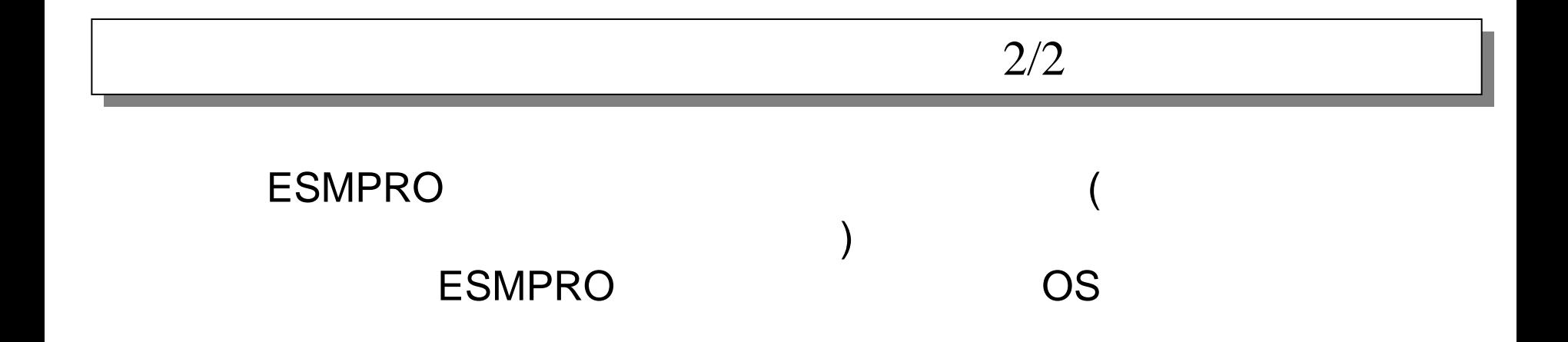